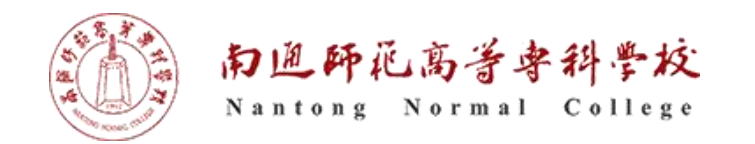

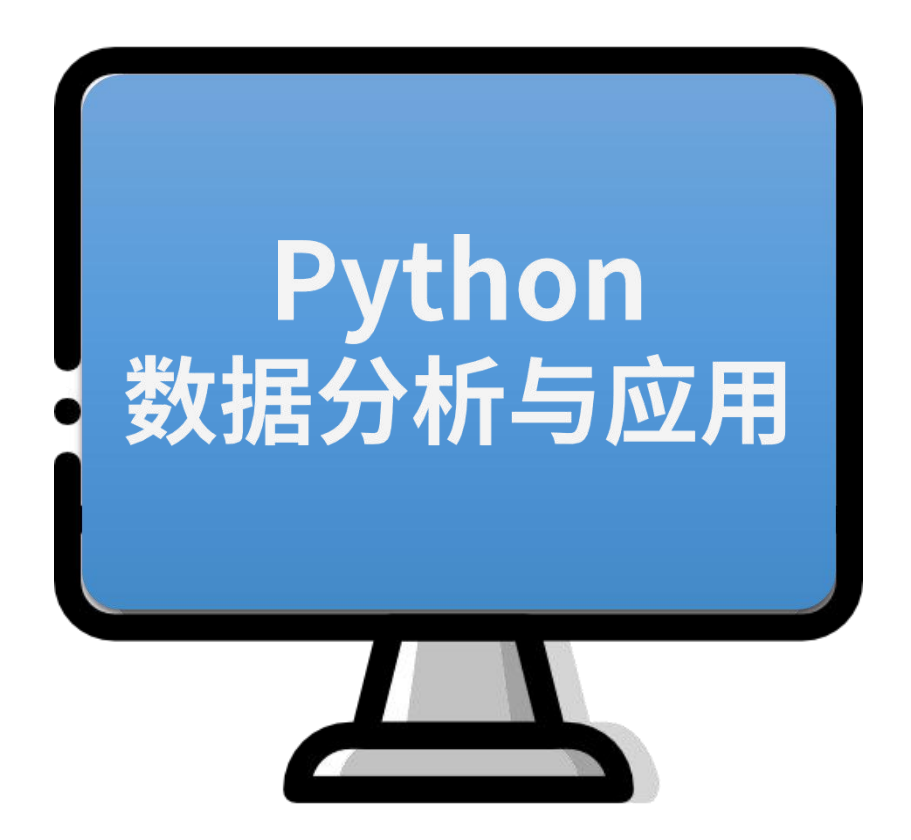

## pandas数据处理之 数据准备

1

执教:朱亚林

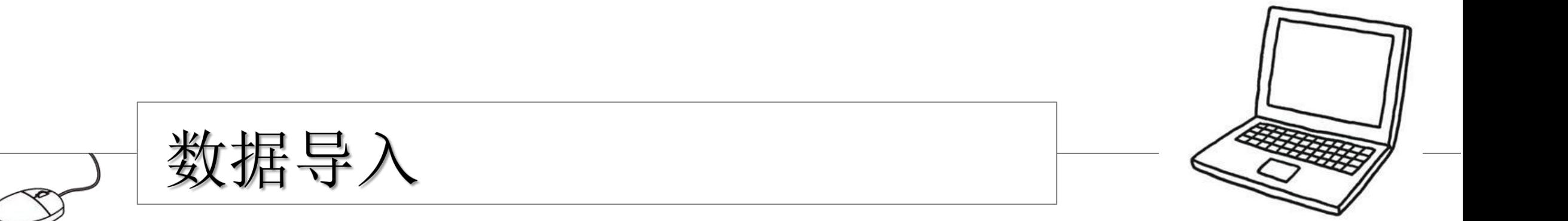

#### 数据的导入

Python数据分析与应用

▎数据存在的形式多种多样,有文件(TXT、CSV、Excel)和数据库(MySQL、Access、 SQL Server)等形式。

■ 数据分析离不开数据,面对如此多种类的格式该怎样导入呢?

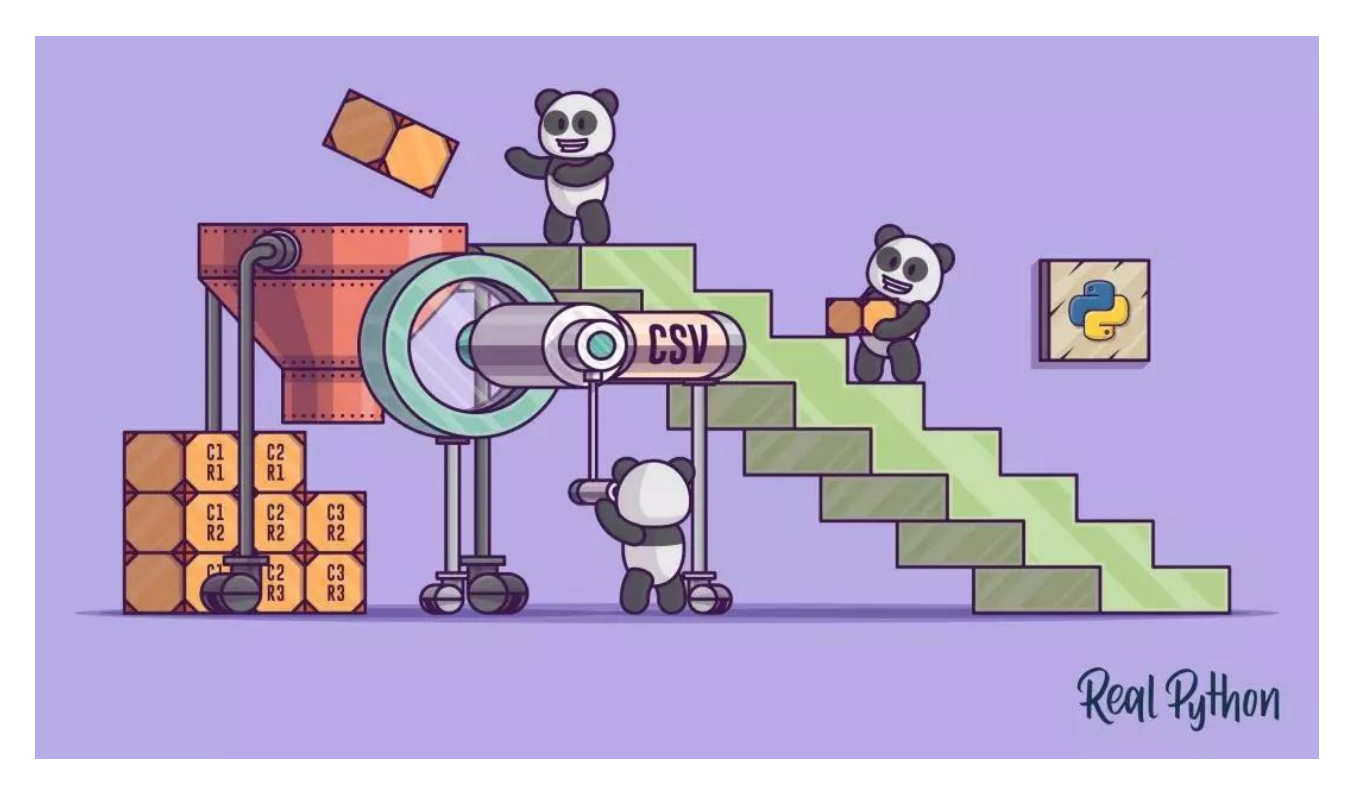

![](_page_2_Picture_5.jpeg)

### TXT文件的导入

■ 使用read\_table()函数来读取文本文件。

**read\_table**(filepath,sep='0\t',header='infer',names=None,index\_col=None,dtype=Non

e,encoding=utf-8,engine=None,nrows=None)

![](_page_3_Picture_104.jpeg)

案例!

![](_page_3_Picture_9.jpeg)

![](_page_4_Picture_0.jpeg)

Python数据分析与应用

TXT都会导入了, CSV就是换个名字而已! 函数名read\_csv()。

![](_page_4_Picture_3.jpeg)

![](_page_4_Picture_4.jpeg)

如果非要有点不一样,那就是他们的默认切割符号不一样,

read\_table默认是'\t'(也就是tab)切割数据集的;

read csv 默认是 ',' (也就是逗号)切割数据集的!

![](_page_4_Picture_8.jpeg)

![](_page_5_Picture_0.jpeg)

#### Excel文件导入

▌Excel文件的导入需要使用read excel()函数。

可接收的文件类型为"xls"和"xlsx"。  $\overline{\phantom{a}}$ 

▌除了参数里多了一个sheetname(指定Excel工作簿中工作表的位置), 其他都一样。

# 其实还是不想讲,自己悟!

![](_page_5_Picture_6.jpeg)

#### MySql数据库的导入

- 要读取MySql数据库,需要导入MySQLdb模块 ▎ 需要连接MySQL数据库
- 使用read\_sql()函数

>>> import pandas as pd >>> import MySQLdb >>> con=MySQLdb.connect(host='localhost',user='root ',passwd='pwd',db='dbname',port=5029,charset= 'utf8') >>> data=pd.read\_sql("select \* from books;",con=con)

>>> connection.close()

![](_page_6_Picture_7.jpeg)

![](_page_7_Picture_0.jpeg)

 $\bigotimes$ 

#### 数据的导出

Python数据分析与应用

▎数据的导出是指将处理后的数据保存到具体文件中,这些常见的文件类

型与导出对象一致,有文本、Excel文件和数据库等等。

![](_page_8_Picture_4.jpeg)

#### 导出为文本文件

Python数据分析与应用

Ⅰ 导出方式与导入类似,对于结构化的数据,可以使用to\_csv()函数来实现 以CSV文件格式存储。

to\_csv(filepath, sep=',', na\_rep='', columns=None, header=True, index=True, mode='w', index\_label=None, encoding=None)

![](_page_9_Picture_4.jpeg)

### 导出为文本文件

Python数据分析与应用

#### ▎to\_csv()函数的语法一般如下:

to\_csv(filepath, sep=',', na\_rep='', , na\_rep='' , columns=None, header=True, index=True, mode='w' , index\_label=None, encoding=None)

![](_page_10_Picture_117.jpeg)

![](_page_10_Picture_5.jpeg)

![](_page_11_Picture_0.jpeg)

#### ▎构建一个DataFrame,并将它以csv的格式写出。

练习

![](_page_11_Figure_2.jpeg)

#### 导出为Excel文件

Python数据分析与应用

Ⅰ 导出为Excel文件可使用to\_excel()函数。该函数的使用方法与to\_csv()函 数基本一致。区别之处在于:

▎to\_excel()函数没有sep参数

▎to\_excel()函数增加了sheetname参数

▎尝试将上个练习中的DataFrame以xlsx的格式导出

![](_page_12_Picture_6.jpeg)